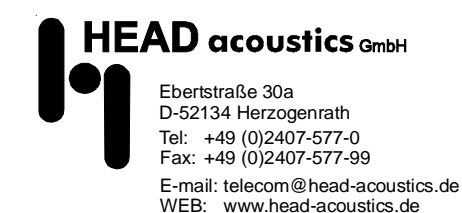

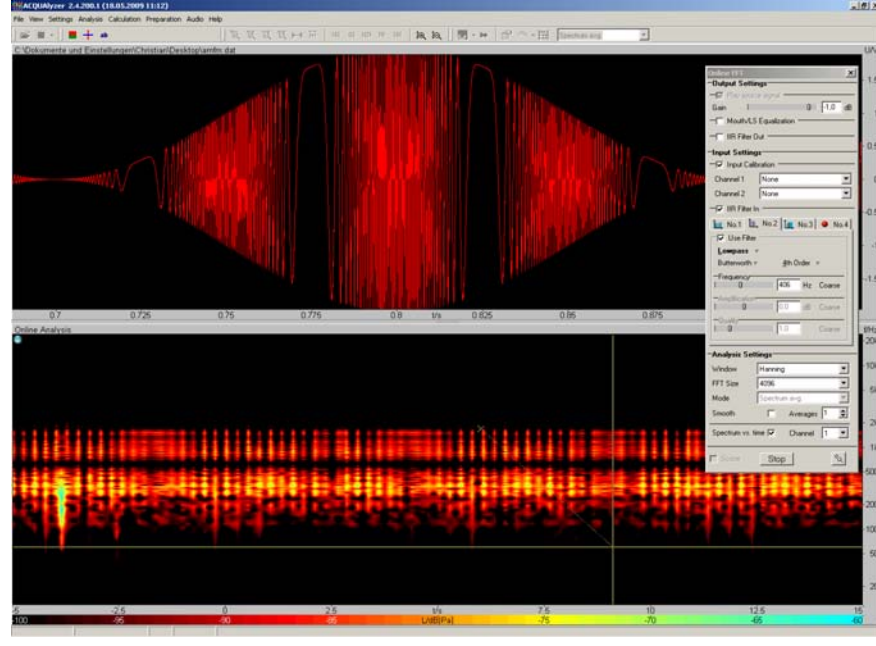

*Example: AM/FM modulated signal, played back and analyzed with "Online FFT"*

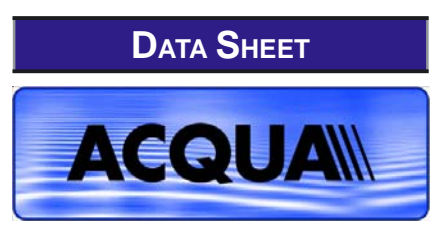

# **ACOPT 19 (Code 6842) Online Analysis**

#### **OVERVIEW**

ACOPT 19 "Online Analysis" is a license option for the Advanced Communication Quality Analysis System ACQUA\*.

It provides the following functions for real-time analysis during simultaneous continuous signal playback under modifiable measurement setup conditions:

- *Online FFT:* Real-time analysis of the spectral transmission behavior.
- *Online Distortion:* Real-time analysis of the distortion behavior.

*\*requires ACQUA Version 2.4.100 or later*

### **DESCRIPTION**

The ACOPT 19 license key activates two additional features in the ACQUAlyzer menu for real-time analysis during simultaneous continuous signal playback under modifiable measurement setup conditions (e.g. frequency-dependent convergence behavior of echo cancellers, pressure-force-dependent transfer functions between handset and artificial ear etc.):

- **Online FFT:** any arbitrarily generated signal can be played back continously and can be analyzed online vs. time or frequency. E.g., while tuning the DSP of a telecommunication terminal, the immediate reaction of the device under test can be observed without having to start any measurement descriptors. Moreover, online IIR-Filters can be activated for the input as well as for the output.
- **Online Distortion:** very well suited to reveal distortion limits or problems with conversion of different numeric formats in signal processing. Can also be used for examining the saturation behavior.

#### **PARAMETERS**

The following parameters can be set for the selected online analysis:

- **Online FFT:**
	- *Output Settings:*

- Play source signal: activates source signal playback during Online FFT, with adjustable gain and optional activation of Mouth/LS Equalization as well as up to four IIR Filters *Input Settings:*

- Channel1/Channel 2: selection of existing calibration for each channel *IIR Filter In:*

Definition and activation of up to four IIR filters for the input

- *Analysis Settings:*
- Window: selects the windowing type - FFT Size / Block Size: selects the FFT
- or block size

- Mode: selects the analysis method - Smooth: activates/deactivates the

- smoothing function
- Averages: allows to define the

number of averaging steps

- Spectrum vs. time: displays spectrum

vs. time during Online FFT in the analysis window

- Scope: displays the time signal in the analysis window

- **Online Distortion:** *Settings:*
	- Level: sets the level
	- Freq.: sets the frequency

- Mouth/LS Equalization: optional activation of Mouth/LS equalization *Distortion:* selects the analysis type (3rd harmonics, All harmonics, Even harmonics, Odd harmonics, Total distortion, Total distortion (O.132), n harmonics, Rub & Buzz). In addition, the following parameters can be set: - Nbr. of harmonics

- dB weighting
- Freq. range
- *Distortion:*

- Channel 1 / Channel: displays the distortion values for channel 1 and 2 (in % or dB)

### **SYSTEM REQUIREMENTS**

The following system components are required for ACOPT 19:

• **ACQUA** (Code 6810) or **ACQUA Compact** (Code 6860.xx etc.), Version 2.4.100 or later

*Note: existing customers need a valid software maintenance agreement!*

# **DELIVERY ITEMS**

ACOPT 19 is delivered as license key on CD.

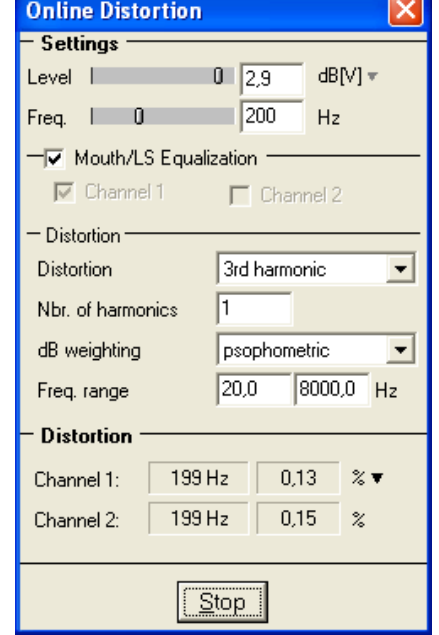

*Example: Online Distortion Settings*

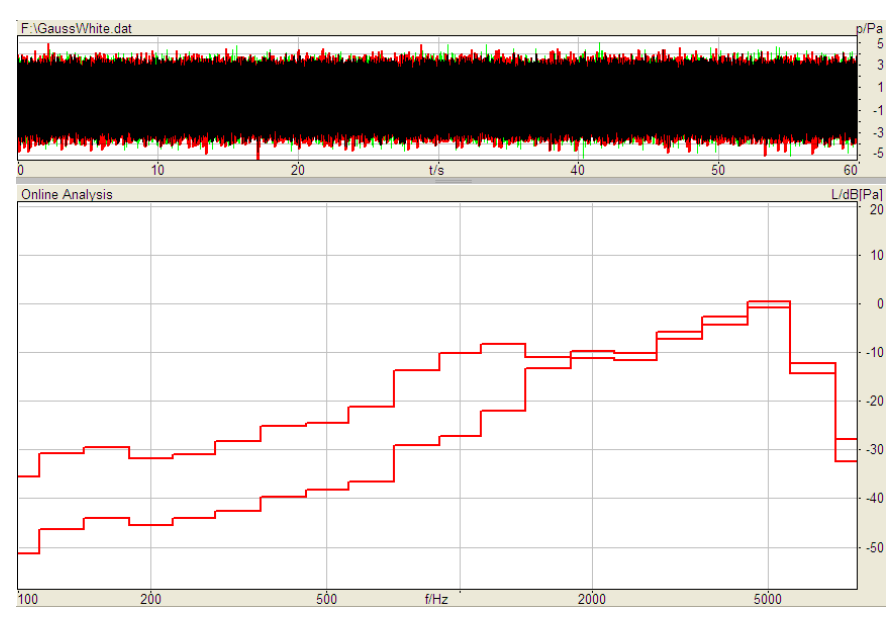

*Example: Gaussian white noise, played back and analyzed with "Online FFT". The graph shows the frequency response of a handset with two different pressure forces.*

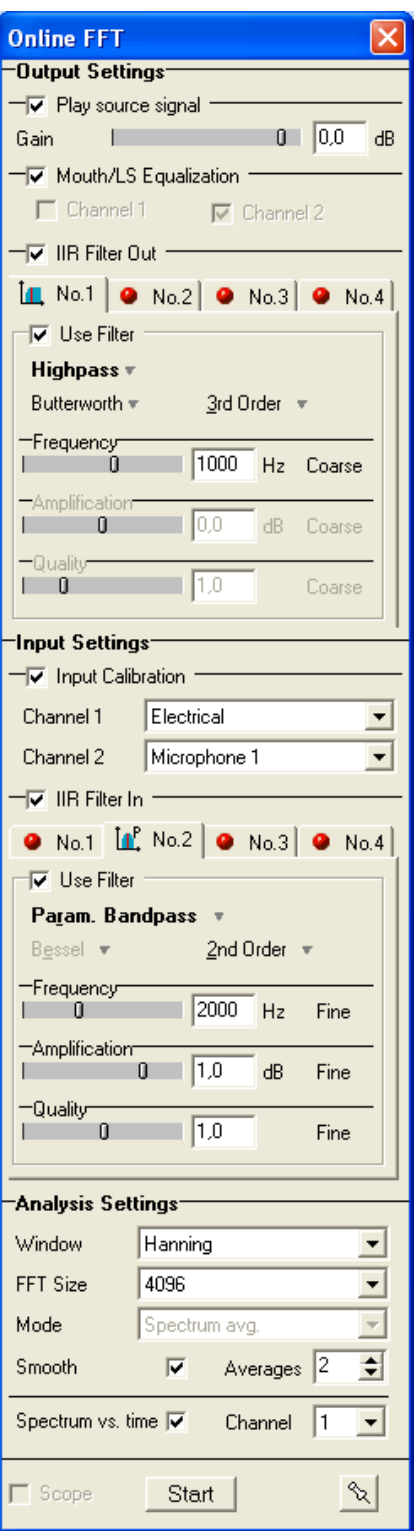

*Example: Online FFT Settings*

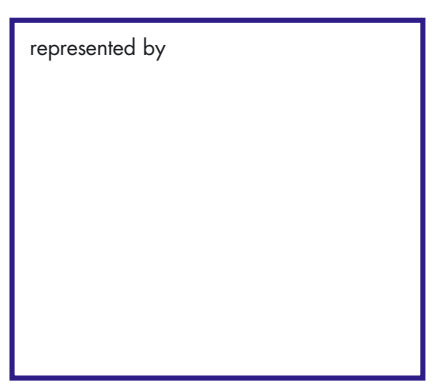